## **MAN Energy Solutions**

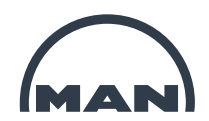

## **What is the MAN eAcademy**

The eAcademy is a platform, where eLearning will be offered in a complete new and modern environment.

Digitalization is one core element of the new MAN Energy Solutions company strategy. The eAcademy is a consequent step in the right direction.

With the eAcademy you have the ability to learn flexible, at your own pace, at any place and at times that are convenient for your personal schedule.

You can find in one place a lot of interesting and interactive eLearning courses around our products. You can pick and choose the content what is most important for your daily tasks.

It is our mission to supply the best quality education solutions and products to face the increasing demands on mobility and expert knowledge in the marine, power and turbomachinery industry. However, we are convinced that only change leads to progress - therefore it is essential for us to keep developing our MAN training portfolio and complement more in-class trainings with eLearning.

The new platform offers a rich set of enhanced possibilities:

- An appealing user interface
- New courses with motivating and interactive content, which are fun to learn
- Simple eLearning course management
- Wide overview of available trainings
- Set up your individual learning path
- Get an overview of your learning history and restart courses
- Micro Learning: short sessions of courses, videos, quizzes, games and documents
- Extended usage for mobile devices

Just follow the [link](https://eacademy.man-es.com/) and get a first impression what courses the eAcademy offers and try some free demo trainings.

If you are interested in getting access to more eLearning courses you can simply contact your respective training Academy or the eAcademy team via [eacademy@man-es.com.](mailto:eacademy@man-es.com) You will then receive voucher codes, which you can easily redeem on the platform.

## **How can I register**

Our registration for customers and other externals will take place via our customer portal Nexus. Therefore don't be confused if you will between the registration process see the Nexus logo or will receive a mail from the Nexus team.

The registration will afterwards automatically lead you back to the eAcademy page. If this should not work just type in the eAcademy URL again. [https://eacademy.man-es.com](https://eacademy.man-es.com/)

Registration process:

## **MAN Energy Solutions**

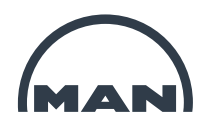

- 1. Go to the eAcademy login page [https://eacademy.man-es.com](https://eacademy.man-es.com/)
- 2. Please read through our data security information
- 3. Click on Login
- 4. You will be lead to the Nexus login page
- 5. Click on Request access and fill out your contact details
- 6. After saving your details you will be lead back to the Login page, the registration process can take up to 10 minutes
- 7. You will now receive a welcome E-Mail from Nexus and a second mail from Nexus with your initial password, which you will later have to change while logging in the first time
- 8. After roughly ten minutes you should be able after clicking on the "*Login*" button on the eAcademy starting page to login with your credentials and should then be directly lead to the "*Home"* page of the eAcademy

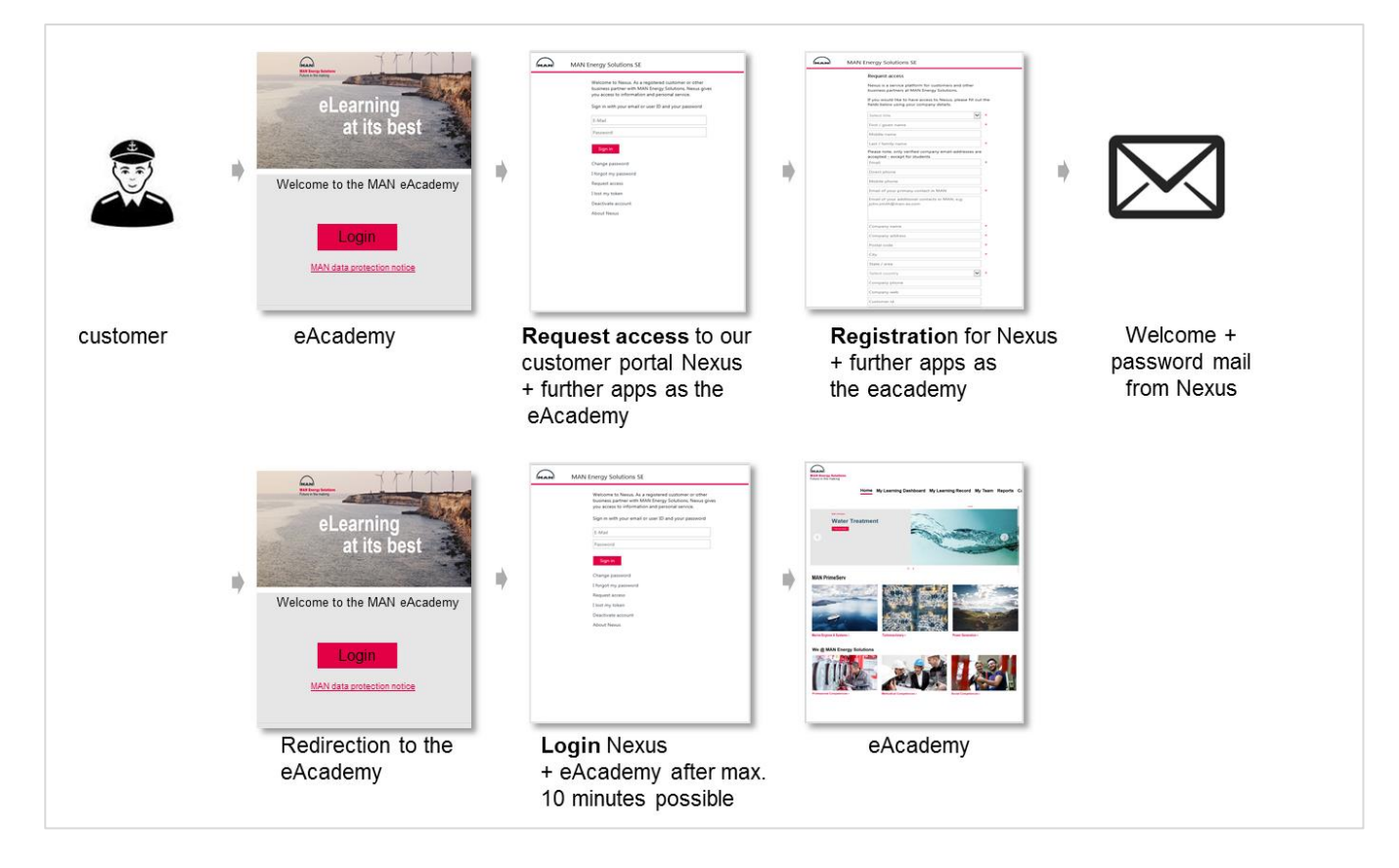

Further information can be found in the user manual placed on the login page under the "help" link or on our [support page:](https://extranet.mandieselturbo.com/Content/eAcademy/Pages/Default.aspx)

To reach the support page a registration to Nexus is necessary.

For further questions please contact [eacademy@man-es.com](mailto:eacademy@man-es.com)